## Release Note

New function 1 Add the edit function of Transport Activity

New function 2

Add the following commands:

- Transport Activity Behavior [INV]
- Station Activity : Cause Condition
- Station Activity : Activation Condition

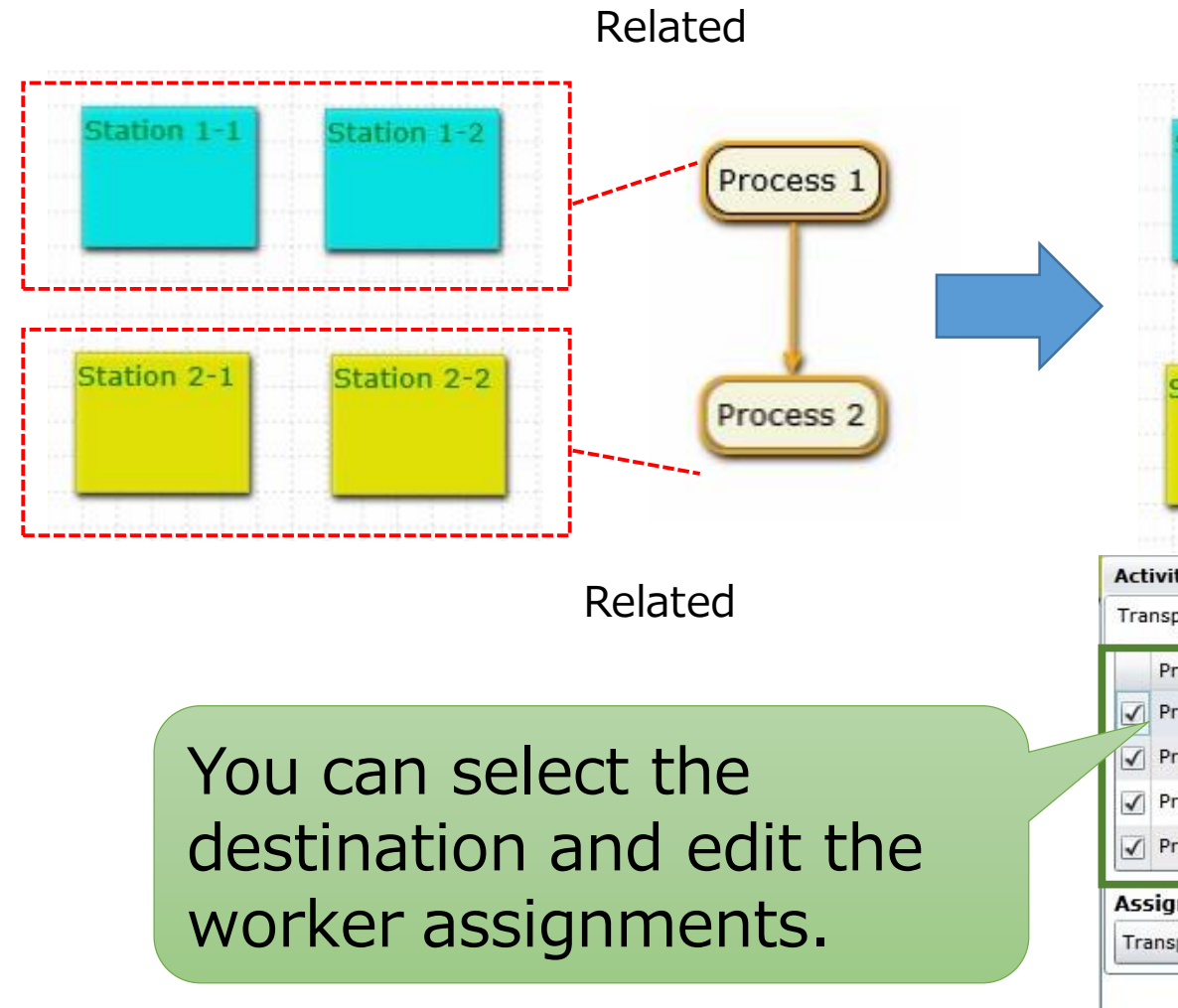

**Four transport activities to show with an arrow are automatically generated. \*One row in following table corresponds to one transport (arrow)**

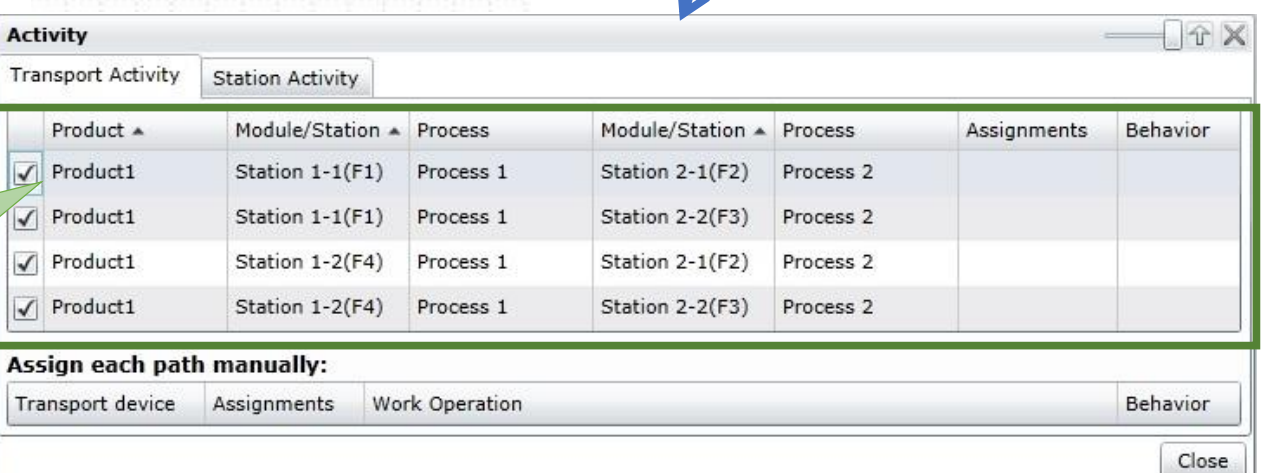

**Itation 1** 

### **Destination of parts is selectable.**

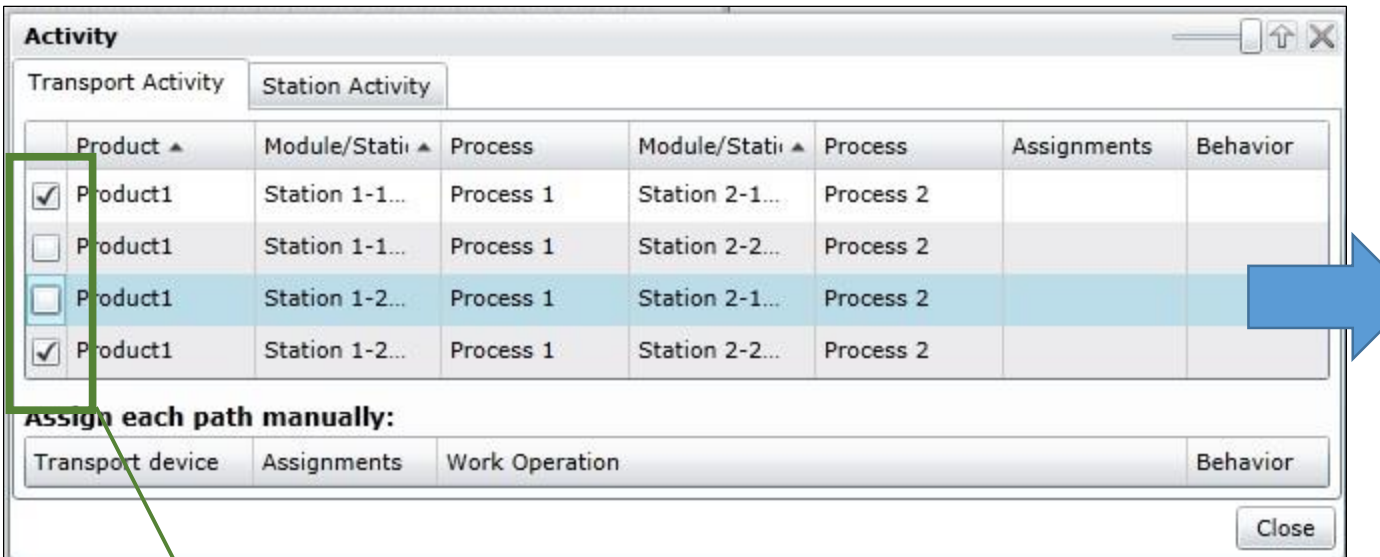

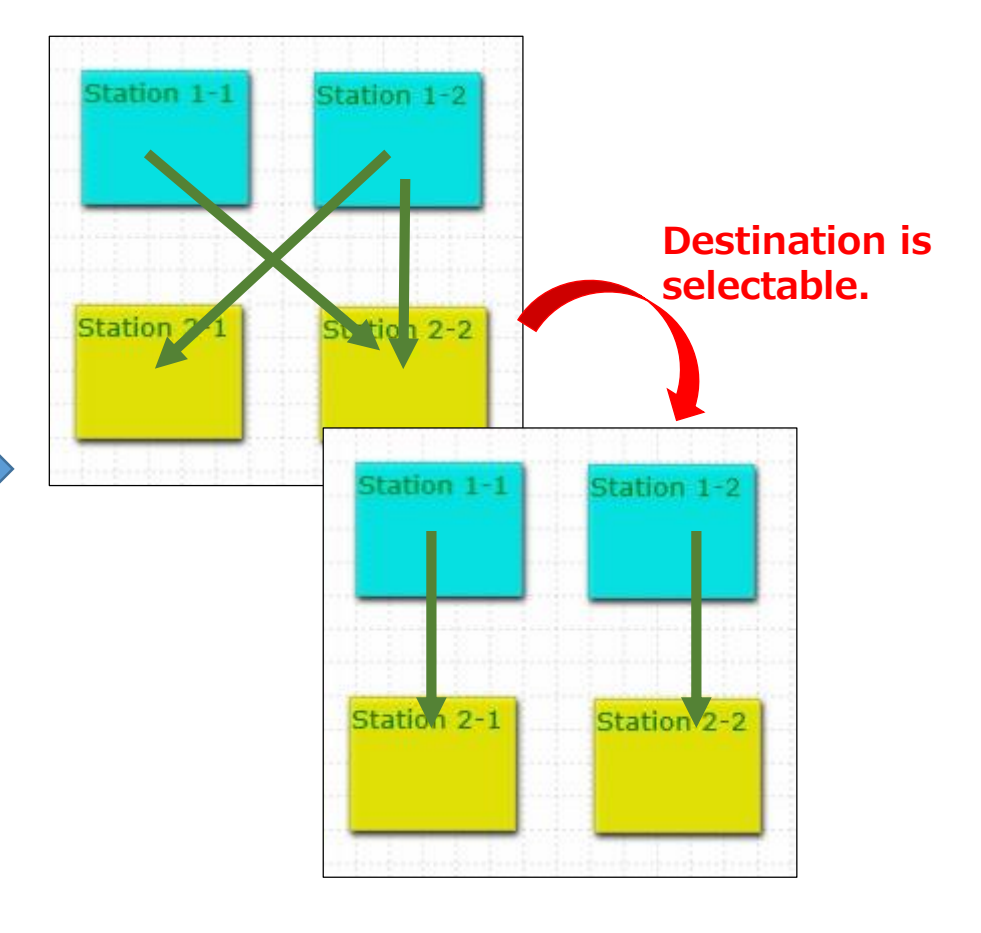

The transport activity that excluded a check is not used.

#### You can assign worker to transport activity.

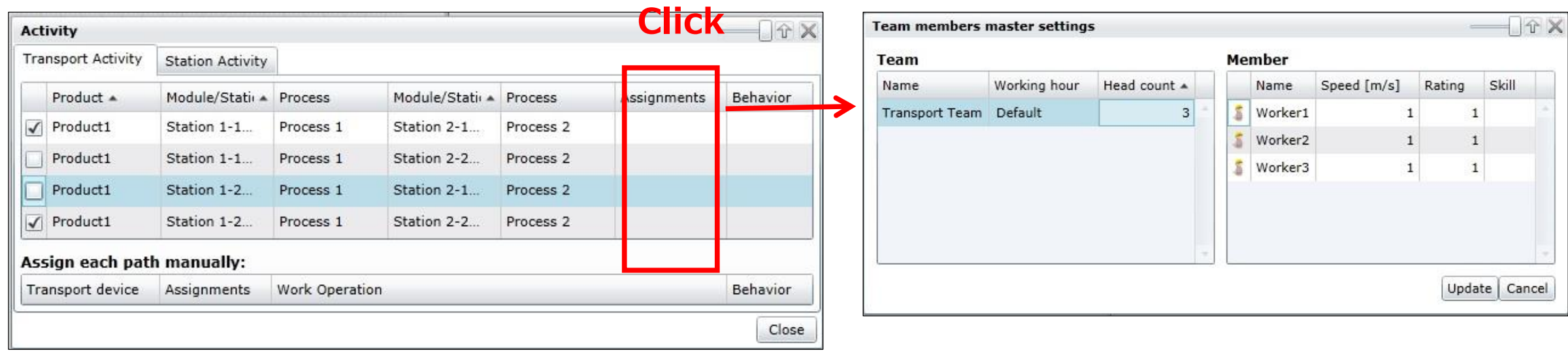

#### **You can assign all the behavior and worker behavior.**

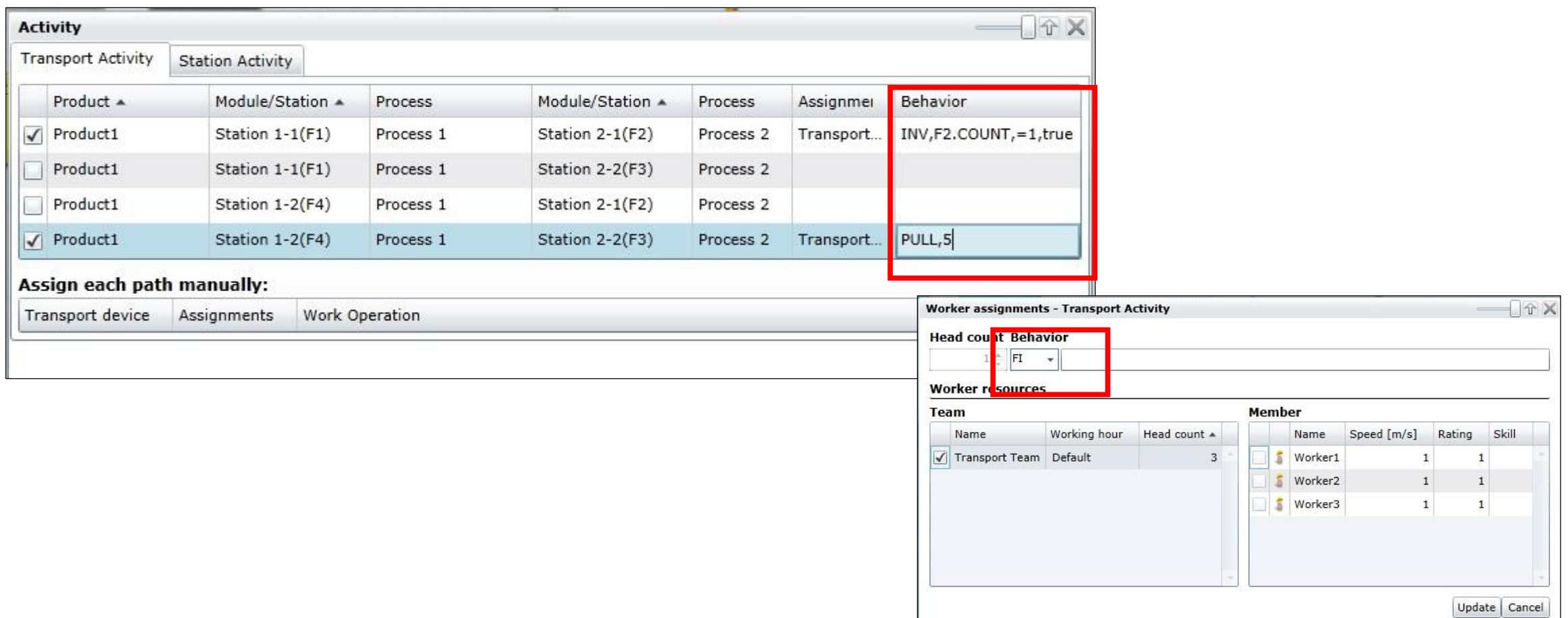

The previous transport activities are displayed at the course fixation column of the production activity setting panel.

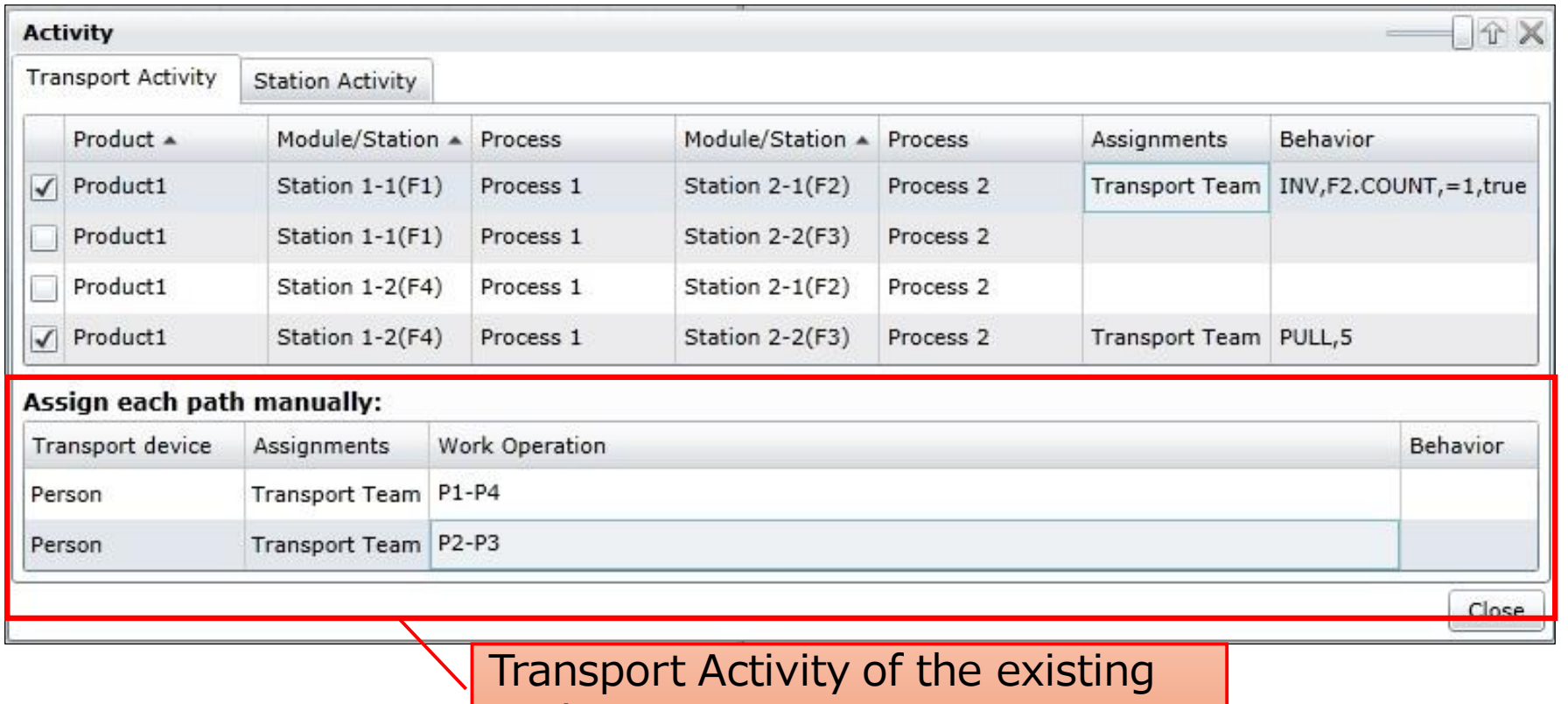

projects.

# New function 2 : Add the command

- Add the common commands the below.
	- Transport Activity Behavior [INV]
	- Station Activity : Cause Condition
	- Station Activity : Activation Condition

- Additional Command
	- 1.APTP ・・・・ Amount of Part To be Processed
	- 2. AOP  $\cdots$  Amount Of Production

## 1.APTP

- Amount of Part To be Processed
- You can add the stock of the front buffer at the station and total number of parts which is being transported to the condition. **After processing**

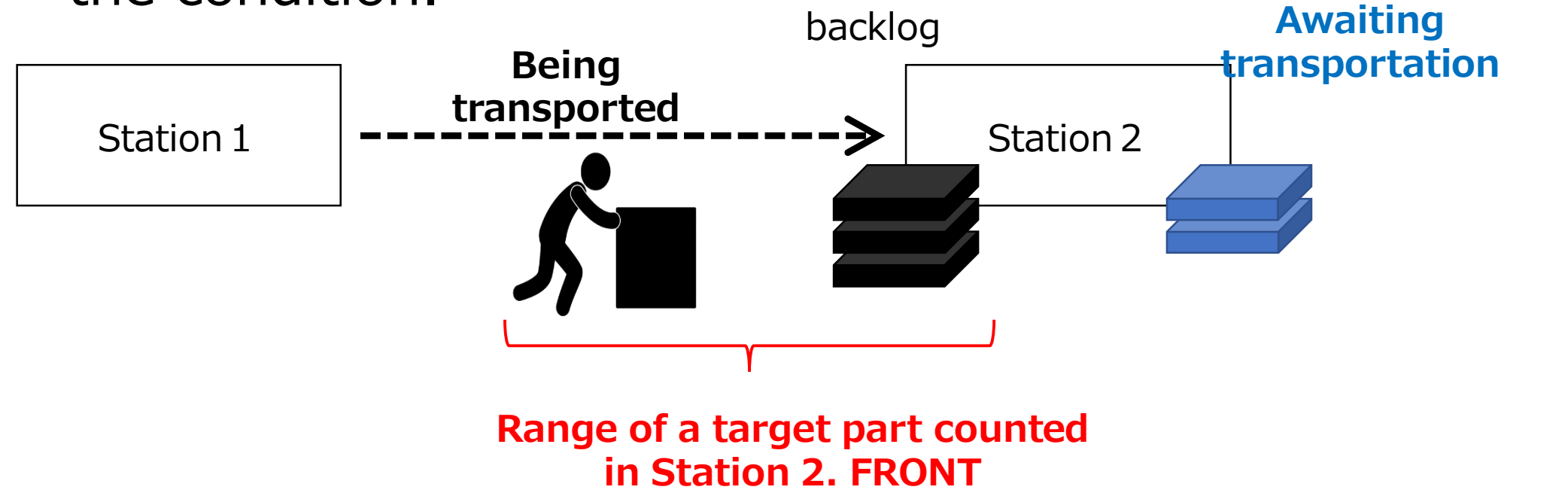

# 1.APTP

### • Construction

• Station name, Part ID.APTP

### ex.)  $F1.Part1.APTP<10$

 $\rightarrow$ The condition is "If the sum of the input stock volume of Part1 at F1 and the Part1 which is transporting to F1 is less than 10, the work elements/transportation are carried out."

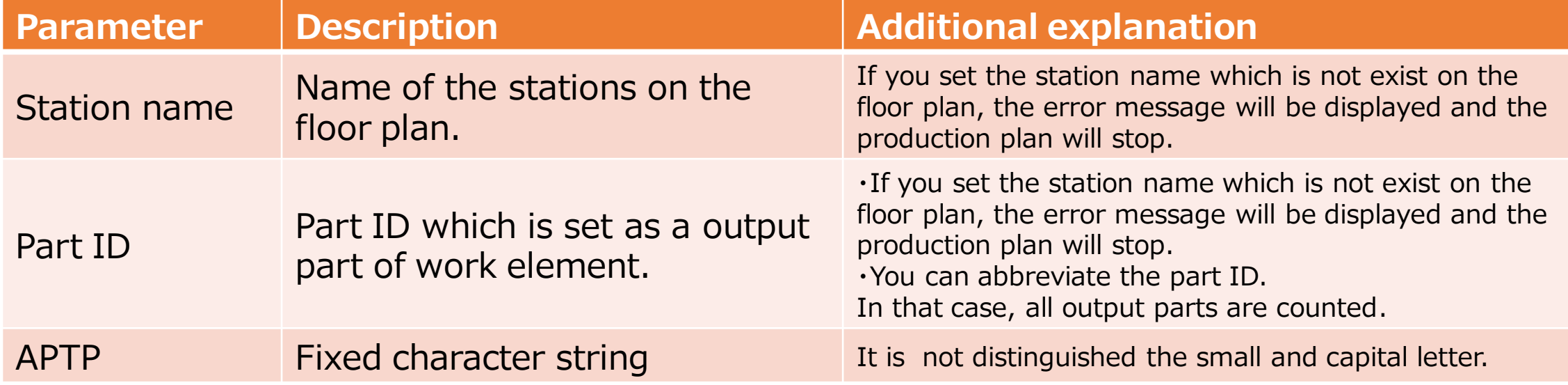

# 2.AOP

- Amount Of Production
- This command enables add the volume of output parts at the station to the condition.
- You can add the volume of output parts at the station to the condition.

# 2.AOP

- Construction
	- Station name, Part ID, AOP

### $Ex.$ ) F1.Part1.AOP<10

 $\rightarrow$ The condition is "if the volume of Part1 at F1 is less than 10, the work elements/transport activities are carried out."

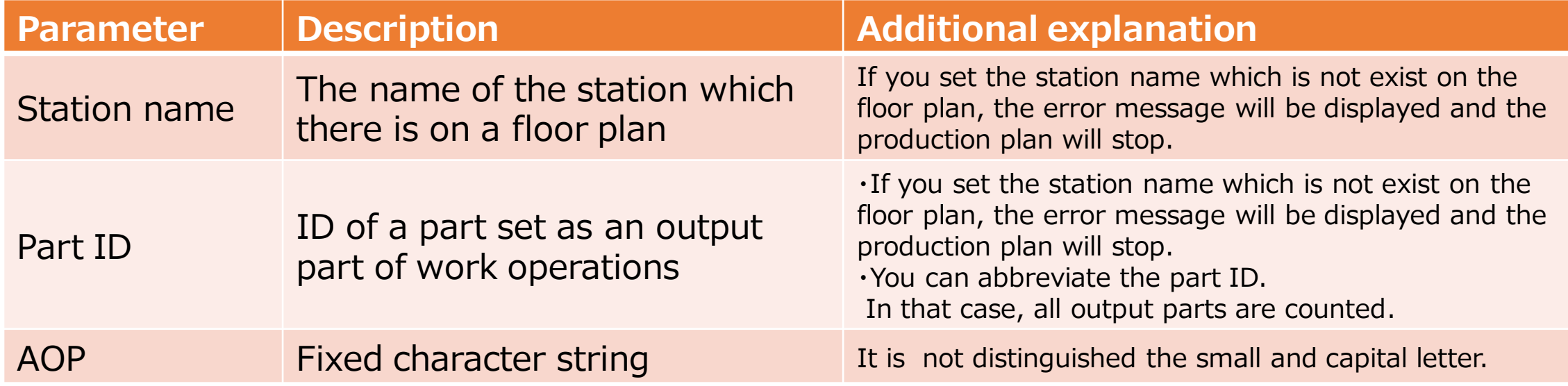